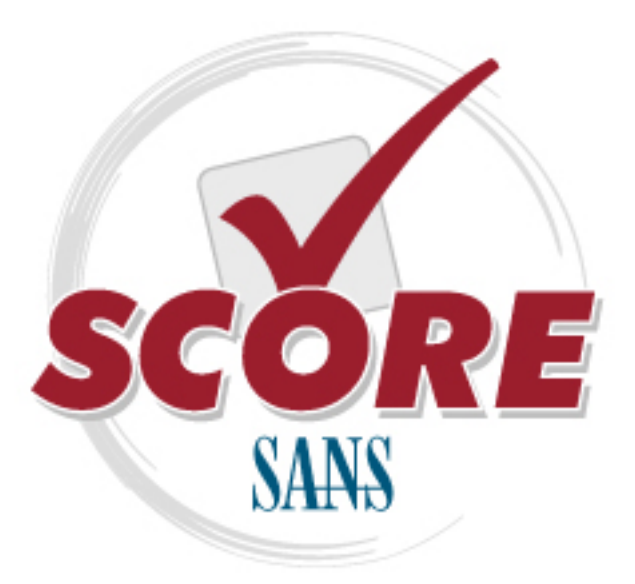

Interested in learning more about security?

## SANS Institute Security Consensus Operational Readiness Evaluation

This checklist is from the SCORE Checklist Project. Reposting is not permited without express, written permission.

# SCORE Security Checklist

Copyright SANS Institute Author Retains Full Rights

#### **Unusual Accounts**

Look in /etc/passwd for new accounts in sorted list by UID:

# **sort –nk3 –t: /etc/passwd | less**

Normal accounts will be there, but look for new, unexpected accounts, especially with UID < 500.

Also, look for unexpected UID 0 accounts: # **egrep ':0+:' /etc/passwd**

On systems that use multiple authentication methods: # **getent passwd | egrep ':0+:'**

Look for orphaned files, which could be a sign of an attacker's temporary account that has been deleted. # **find / -nouser -print**

#### **Unusual Log Entries**

Look through your system log files for suspicious events, including:

- "entered promiscuous mode"
- Large number of authentication or login failures from either local or remote access tools (e.g., telnetd, sshd, etc.)
- Remote Procedure Call (rpc) programs with a  $\bullet$ log entry that includes a large number (> 20) strange characters (such as ^PM-^PM-^PM- ^PM-^PM-^PM-^PM-^PM)
- For systems running web servers: Larger than  $\bullet$ normal number of Apache logs saying "error"
- Reboots and/or application restarts

#### **Other Unusual Items**

Sluggish system performance:

\$ **uptime** – Look at "load average"

Excessive memory use: \$ **free** Sudden decreases in available disk space: \$ **df**

#### **Additional Supporting Tools**

The following tools are often not built into the Linux operating system, but can be used to analyze its security status in more detail. Each is available for free download at the listed web site.

#### **DISCLAIMER: The SANS Institute is not responsible for creating, distributing, warranting, or supporting any of the following tools.**

Chkrootkit looks for anomalies on systems introduced by user-mode and kernel-mode RootKits – www.chkrootkit.org

Tripwire looks for changes to critical system files – www.tripwire.org - free for Linux for non-commercial use

AIDE looks for changes to critical system files http://www.cs.tut.fi/~rammer/aide.html

The Center for Internet Security has released a Linux hardening guide for free at www.cisecurity.org.

The free Bastille Script provides automated security hardening for Linux systems, available at www.bastille-linux.org.

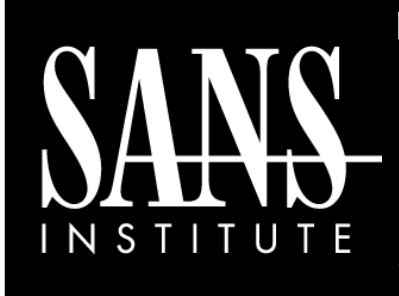

#### í Intrusion Discovery Cheat Sheet v2.0 *Linux*

**POCKET REFERENCE GUIDE SANS Institute** www.sans.org and isc.sans.org *Download the latest version of this sheet from http://www.sans.org/resources/linsacheatsheet.pdf*

#### **Purpose**

System Administrators are often on the front lines of computer security. This guide aims to support System Administrators in finding indications of a system compromise.

#### **What to use this sheet for**

On a periodic basis (daily, weekly, or each time you logon to a system you manage,) run through these quick steps to look for anomalous behavior that might be caused by a computer intrusion. Each of these commands runs locally on a system.

#### **This sheet is split into these sections:**

- Unusual Processes and Services
- Unusual Files
- Unusual Network Usage
- Unusual Scheduled Tasks
- Unusual Accounts
- Unusual Log Entries
- Other Unusual Items
- Additional Supporting Tools

*If you spot anomalous behavior:* **DO NOT PANIC!** Your system may or may not have come under attack. Please contact the Incident Handling Team immediately to report the activities and get further assistance.

#### **Unusual Processes and Services**

Look at all running processes: # **ps –aux**

Get familiar with "normal" processes for the machine. Look for unusual processes. Focus on processes with root (UID 0) privileges.

If you spot a process that is unfamiliar, investigate in more detail using:

# **lsof –p [pid]**

This command shows all files and ports used by the running process.

If your machine has it installed, run chkconfig to see which services are enabled at various runlevels: # **chkconfig --list**

#### **Unusual Files**

Look for unusual SUID root files:

# **find / -uid 0 –perm -4000 –print** This requires knowledge of normal SUID files.

Look for unusual large files (greater than 10 MegaBytes):

# **find / -size +10000k –print**

This requires knowledge of normal large files.

```
Look for files named with dots and spaces ("...", ".. ",
". ", and " ") used to camouflage files:
      # find / -name " " –print
```

```
# find / -name ".. " –print
```

```
# find / -name ". " –print
# find / -name " " –print
```
#### **Unusual Files Continued**

Look for processes running out of or accessing files that have been unlinked (i.e., link count is zero). An attacker may be hiding data in or running a backdoor from such files:

# **lsof +L1**

On a Linux machine with RPM installed (RedHat, Mandrake, etc.), run the RPM tool to verify packages:

# **rpm –Va | sort** This checks size, MD5 sum, permissions, type, owner, and group of each file with information from RPM database to look for changes. Output includes:

- S File size differs
- M Mode differs (permissions)
- 5 MD5 sum differs
- D Device number mismatch
- L readLink path mismatch
- U user ownership differs
- G group ownership differs
- T modification time differs

Pay special attention to changes associated with items in /sbin, /bin, /usr/sbin, and /usr/bin.

In some versions of Linux, this analysis is automated by the built-in **check-packages** script.

#### **Unusual Network Usage**

Look for promiscuous mode, which might indicate a sniffer:

# **ip link | grep PROMISC**

Note that the ifconfig doesn't work reliably for detecting promiscuous mode on Linux kernel 2.4, so please use "ip link" for detecting it.

#### **Unusual Network Usage Continued**

Look for unusual port listeners: # **netstat –nap**

Get more details about running processes listening on ports: # **lsof –i**

These commands require knowledge of which TCP and UDP ports are normally listening on your system. Look for deviations from the norm.

Look for unusual ARP entries, mapping IP address to MAC addresses that aren't correct for the LAN: # **arp –a**

This analysis requires detailed knowledge of which addresses are supposed to be on the LAN. On a small and/or specialized LAN (such as a DMZ), look for unexpected IP addresses.

#### **Unusual Scheduled Tasks**

Look for cron jobs scheduled by root and any other UID 0 accounts:

# **crontab –u root –l**

Look for unusual system-wide cron jobs:

# **cat /etc/crontab** # **ls /etc/cron.\***

### **SANS Upcoming SANS Training**

**Click Here for a full list of all Upcoming SANS Events by Location**

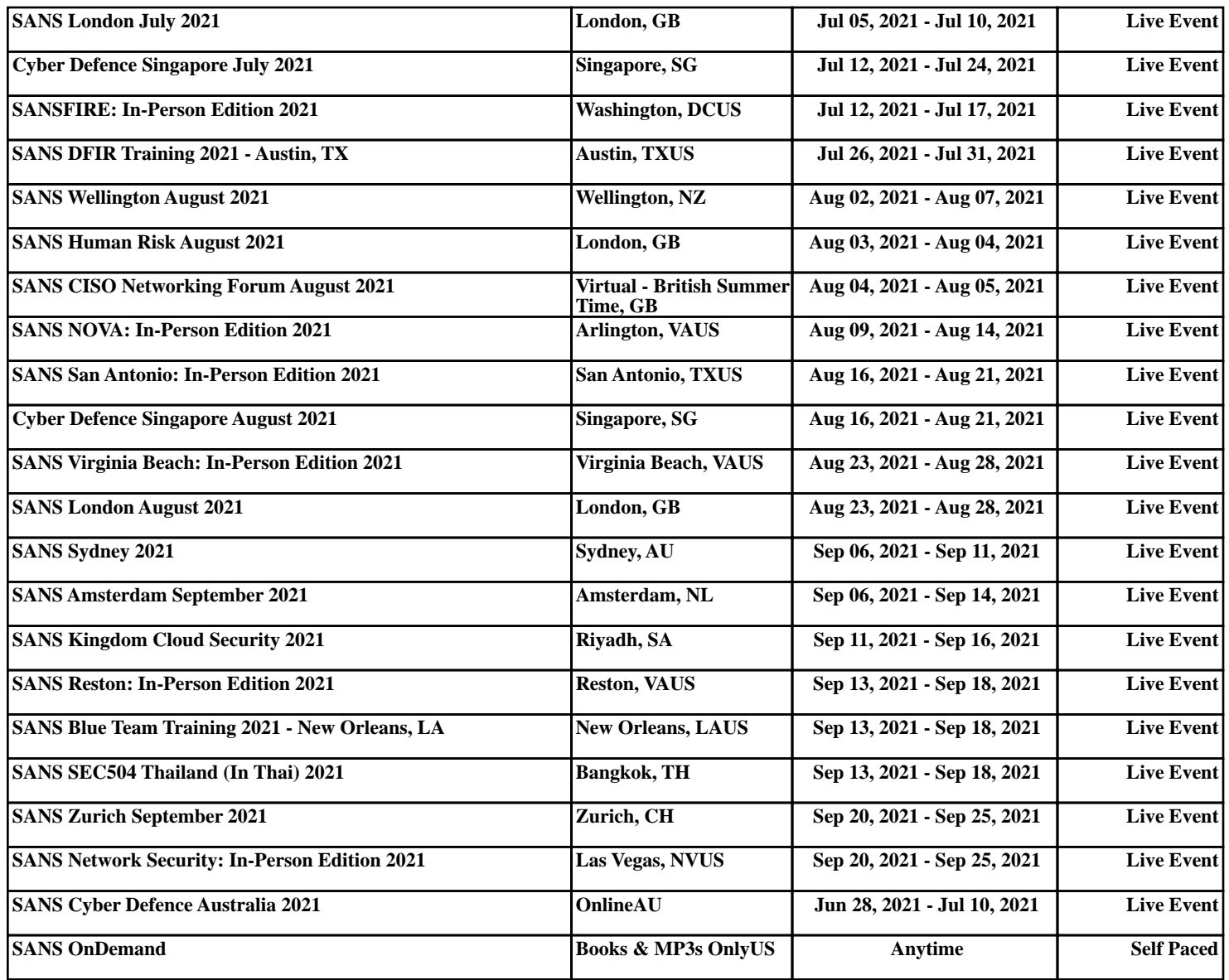